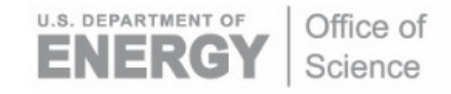

DOE/SC-ARM-TR-252

# **Retrieving Point Cloud of Cloud Points (PCCP) Value-Added Product from Stereo Cameras**

**DM Romps** 

R Öktem

December 2022

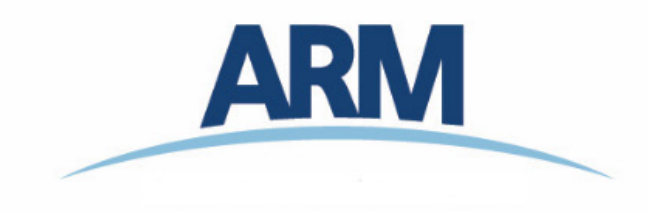

#### **DISCLAIMER**

This report was prepared as an account of work sponsored by the U.S. Government. Neither the United States nor any agency thereof, nor any of their employees, makes any warranty, express or implied, or assumes any legal liability or responsibility for the accuracy, completeness, or usefulness of any information, apparatus, product, or process disclosed, or represents that its use would not infringe privately owned rights. Reference herein to any specific commercial product, process, or service by trade name, trademark, manufacturer, or otherwise, does not necessarily constitute or imply its endorsement, recommendation, or favoring by the U.S. Government or any agency thereof. The views and opinions of authors expressed herein do not necessarily state or reflect those of the U.S. Government or any agency thereof.

# **Retrieving Point Cloud of Cloud Points (PCCP) Value-Added Product from Stereo Cameras**

DM Romps R Öktem Both at Lawrence Berkeley National Laboratory

December 2022

Work supported by the U.S. Department of Energy, Office of Science, Office of Biological and Environmental Research

# **Acknowledgments**

<span id="page-3-0"></span>Support for this research was provided by Argonne National Laboratory.

# **Acronyms and Abbreviations**

<span id="page-4-0"></span>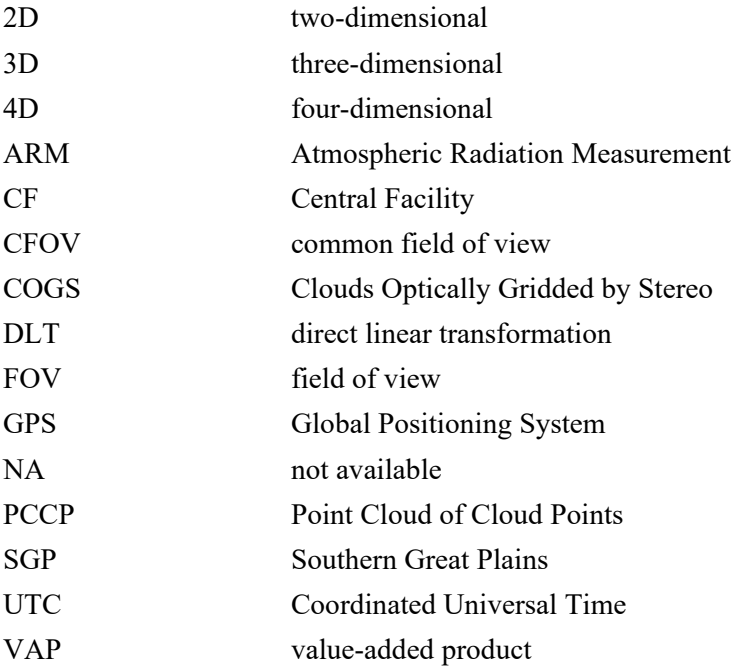

## **Contents**

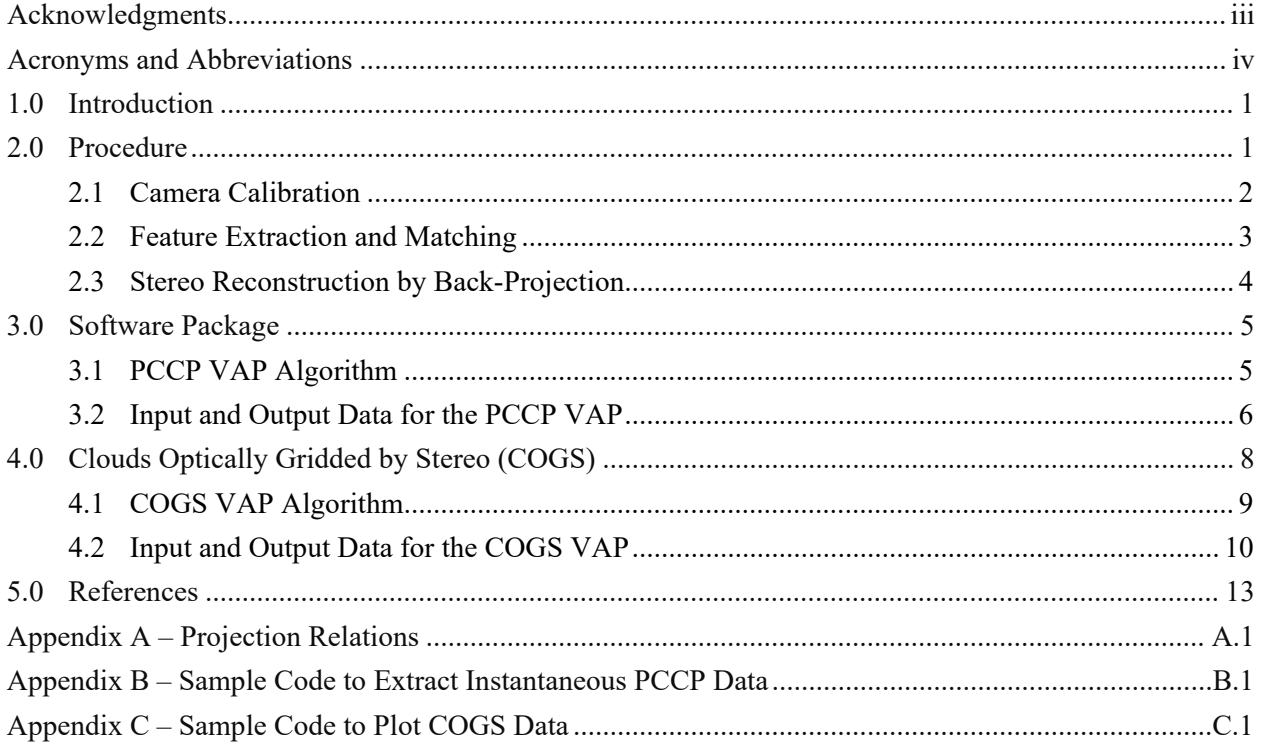

# **Figures**

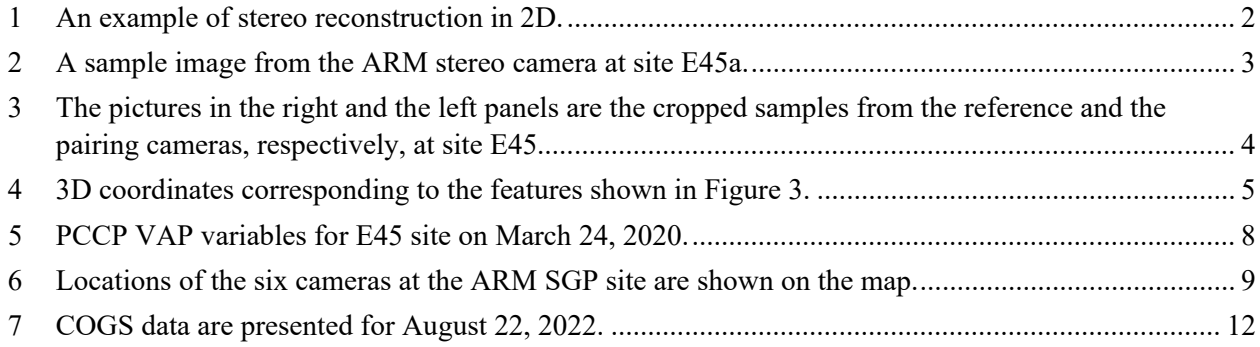

## **Tables**

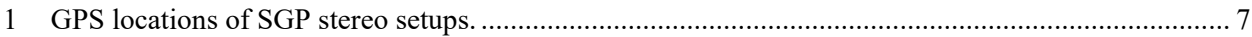

## <span id="page-6-0"></span>**1.0 Introduction**

In this report, we refer to a pair of cameras that capture synchronized pictures with overlapping fields of view (FOV) as a stereo pair. Each stereo pair independently performs a stereo reconstruction of cloud points. Currently, there are three U.S. Department of Energy Atmospheric Radiation Measurement (ARM) user facility stereo pairs (six cameras in total) positioned around the Southern Great Plains (SGP) observatory's Central Facility (CF; Romps and Öktem 2017). Time-synchronized pictures from the two cameras in a stereo pair can be paired together to obtain a three-dimensional (3D) reconstruction of feature points by triangulation. This document explains how we use ARM stereo cameras and stereophotogrammetric principles to generate the Point Cloud of Cloud Points (PCCP) Value-Added Product (VAP). The PCCP VAP is essentially a set of 3D positions representing the locations of cloud features in the sky. Thousands of cloud features can be reconstructed instantly in each stereo pair's FOV, which covers an area of tens of square kilometers. Cloud base and cloud top heights can be extracted from the PCCP product.

## <span id="page-6-1"></span>**2.0 Procedure**

Stereo reconstruction is an implementation of projective geometry to estimate the position of an object in 3D space using a pinhole camera model. Figure 1 (Öktem et al. 2014, reused with permission from ©American Meteorological Society) illustrates this in a simplified two-dimensional (2D) example. The green and the blue squares are the projections of the black square onto two separate image lines. Each image line represents the projection screen of a pinhole camera. The position of the black square can be determined as the intersection point of the green and blue lines that pass through the pinholes. In a more realistic case, the black square has a position in 3D space, the projection screens are planes rather than lines, and the projection screens associated with the separate cameras do not necessarily lie on the same plane. However, similar geometrical principles still hold, and the 3D position of an object can be estimated from its two projections. The general problem of 3D stereo reconstruction is tackled in three basic steps: camera calibration, feature matching, and back-projection (triangulation). Each step is briefly described in the following subsections.

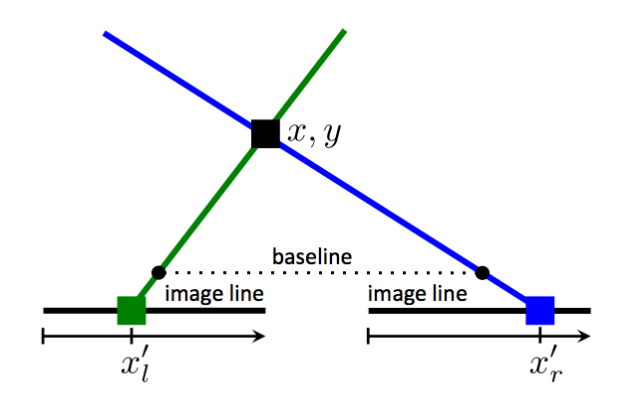

<span id="page-7-1"></span>**Figure 1**. An example of stereo reconstruction in 2D. Each camera is represented by a pinhole (black dot) and a projection screen (black line). The object of interest (black square) projects onto the reference (right) and pairing (left) cameras at the positions of the blue square and green square, respectively. The position of the black square is calculated as the intersection of these two lines (this figure is reused from Öktem et al. 2014 with permission from  $\textdegree$  American Meteorological Society).

### <span id="page-7-0"></span>**2.1 Camera Calibration**

The mapping from a 3D object to its projection on a camera screen is defined by the camera's intrinsic and extrinsic parameters. Camera calibration is the process of estimating these parameters. The intrinsic parameters are focal length, sensor size, and relative pinhole position with respect to the camera screen, and they are fixed for a specific camera. Intrinsic camera calibration is a well-formulated problem (Hartley et al. 2003) that can be solved by calibration packages such as OpenCV libraries (Bradski et al. 2008). These calibration packages take up-close snapshots of a checkerboard captured at multiple angles as inputs. They estimate the intrinsic parameters by using the relative positions of the true and projected checkerboard corners. Radial distortion parameters related to wide-angle lens optics are also estimated by these packages. Although the theory of stereophotogrammetry is formulated for pinhole cameras, real camera lenses do not behave as pinholes. Wide-angle lenses, in particular, suffer from a significant amount of deviation of the projection from that generated by a pinhole. Each of the ARM stereo cameras is equipped with a wide-angle lens that causes noticeable radial distortion. This distortion can be corrected by inverse mapping once the distortion parameters that are also fixed for a specific camera lens are estimated. Figure 2 displays a snapshot from one of the ARM stereo cameras before (left panel) and after (right panel) distortion correction.

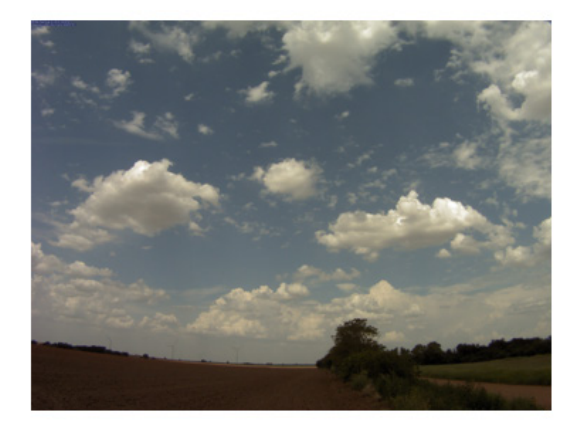

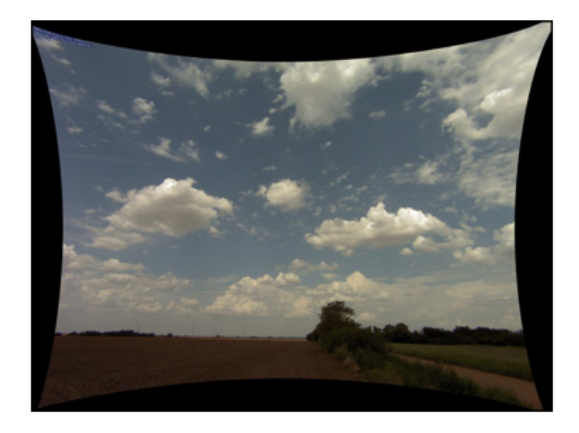

**Figure 2**. A sample image from the ARM stereo camera at site E45a. The image on the right is corrected for radial distortion.

<span id="page-8-1"></span>The extrinsic camera parameters are the three Euler angles (pitch, yaw, roll) and the three translation parameters defining the orientation and location of a camera with respect to a reference Cartesian frame. Therefore, they need to be estimated after a camera is mounted in place. The translation parameters of a camera can be determined by a Global Positioning System (GPS) device. Estimation of Euler angles often relies on at least three external landmarks of known 3D world coordinates. We use the angular position of the brightest stars/planets as the external landmarks. We identify the projection of the star/planet on the image plane (camera screen) on a clear night sky. Sirius, Venus, and Jupiter are the brightest celestial objects that can be identified in the ARM stereo camera images when they are in the FOV. We use a nonlinear optimization method that aims to minimize the sum of squared distances between the observed (on the projection screen) and the calculated (by stereophotogrammetry) projections of star/planet positions to predict the three Euler angles.

External calibration with celestial objects is good at estimating Euler angles within around 0.1 degree accuracy. However, stereo calibration requires that the two cameras within a pair are calibrated with at least 0.01 degree accuracy with respect to each other. Such accuracy is achieved by adding the epipolar constraint to the celestial calibration. Consider the green line in Figure 1. Any object placed on the green/blue line is projected onto the same green/blue square on the left/right screen, but the projections of these objects form a line on the right/left screen. This line is called the "epipolar line" associated with the green/blue square in the left/right image. Each projection in an image has an associated epipolar line in the other pair. Therefore, the projection of an object in the pairing image must lie on the epipolar line associated with the object's projection in the reference image, and that is the epipolar constraint. More details on how celestial projection and epipolar constraint are formulated for extrinsic camera calibration can be found in (Öktem et al. 2014, 2015). The relations between a 3D point and its projections and the epipolar constraint are also listed in Appendix A.

### <span id="page-8-0"></span>**2.2 Feature Extraction and Matching**

Features are distinct visual points in an image. They are often detected using gradient-based approaches. We extract cloud features based on the Canny edge detector that identifies positions of high gradient pixels (Figure 3). This process is performed over the reference camera picture only. Next, we need to find the corresponding matches in the pairing picture. We refer to the camera that is to the right of the baseline

#### *DM Romps and R Öktem, December 2022, DOE/SC-ARM-TR-252*

as the *reference camera*, and the one that is to the left of the baseline as the *pairing camera*. The matching pixel of each extracted feature is sought on its epipolar line in the pairing camera's picture. We developed an hierarchical block search method to match the features with their pairs in a time-efficient manner. The matching is performed over low-resolution and reduced-size (by a factor of eight in both dimensions) image pairs at first. This significantly reduces the search area and the number of false matches. Then, these initial matches are updated recursively by moving up to a higher-resolution level, until the full-resolution images are processed. At each hierarchical level, the matches from the previous level are considered as coarse estimates. They are updated by searching for better matches in a restricted neighborhood of the coarse estimates (instead of full-range search). The measure for a match is the cross-correlation coefficient between the reference and the pairing blocks. A block is composed of a picture's intensity values inside a rectangular region that has the feature point of interest at its center. The best match is the one that outputs the highest correlation coefficient higher than a certain threshold. The feature is discarded (i.e., no match is found) if the highest cross-correlation coefficient stays below the threshold that is set separately for each hierarchical level. In Figure 3, some of the extracted features are marked in blue in the right panel. The matches found by the summarized method are marked in green in the left panel of the same figure.

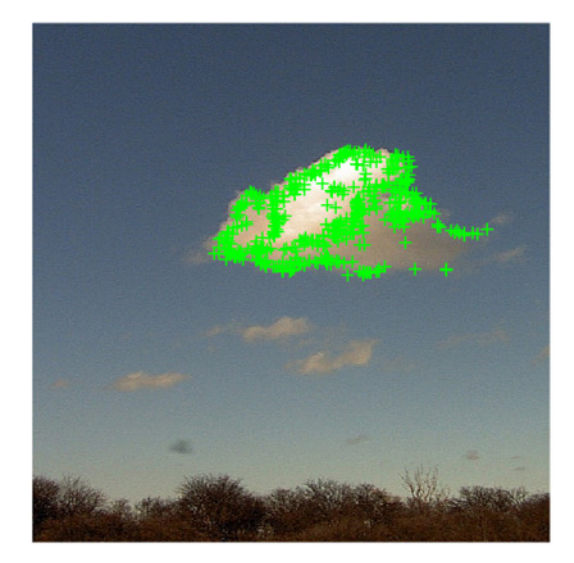

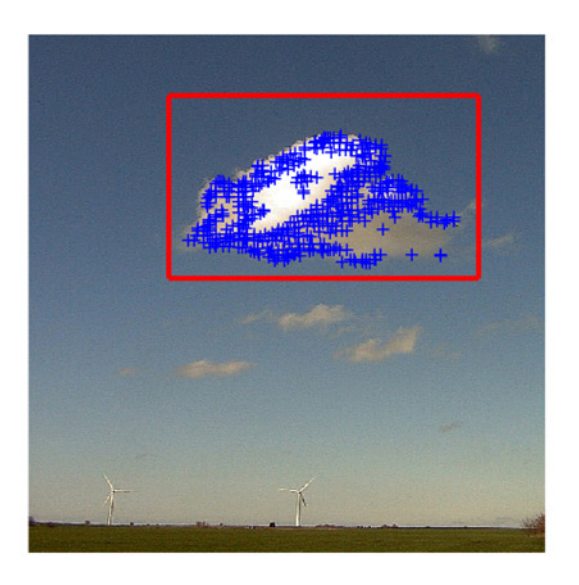

<span id="page-9-1"></span>**Figure 3**. The pictures in the right and the left panels are the cropped samples from the reference and the pairing cameras, respectively, at site E45. The blue marks in the right panel correspond to the detected cloud features within the red box in the reference picture. The green marks in the left panel are the matched pairs of these features.

### <span id="page-9-0"></span>**2.3 Stereo Reconstruction by Back-Projection**

In the final step, we use direct linear transformation (DLT) to estimate the 3D positions corresponding to the matched features. DLT is a triangulation method that combines the linear mapping between the 3D coordinates and the 2D matches in the reference and pairing images into the form of a homogeneous linear equation, and solves for the 3D coordinates using singular value decomposition (see Hartley et al. 2003 for details on derivation and Öktem et. al. 2014 for details on implementation). The reconstructed coordinates corresponding to the features of the cloud in Figure 3 are plotted on a 3D graph in Figure 4.

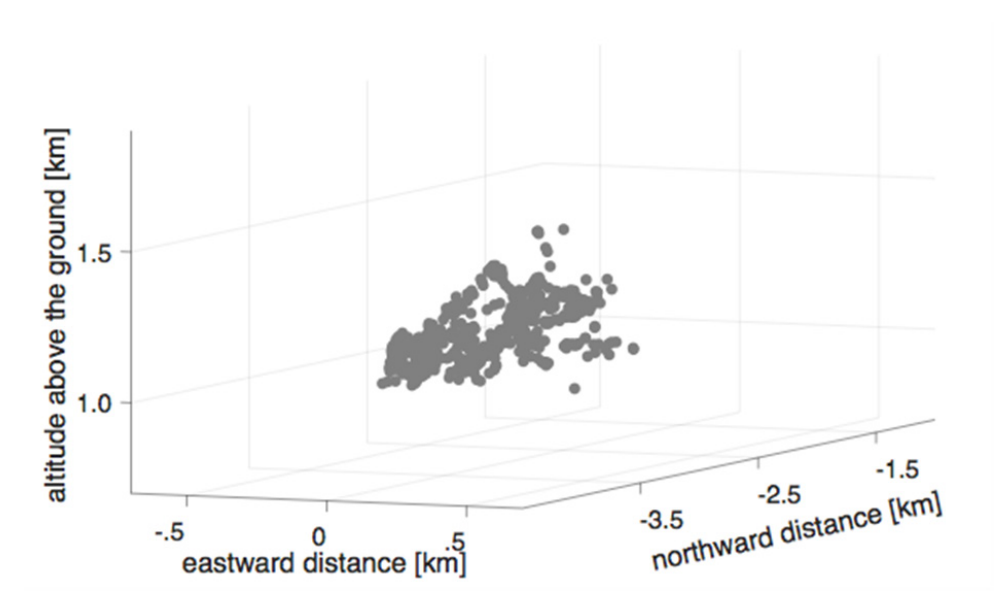

<span id="page-10-2"></span>**Figure 4**. 3D coordinates corresponding to the features shown in Figure 3.

## <span id="page-10-0"></span>**3.0 Software Package**

We developed a software package in C++ to implement the stereophotogrammetric cloud point reconstruction described in Section 2. The package uses OpenCV routines for basic processes such as matrix operations and camera distortion correction and it has a modular structure to enable execution and portability of different functions independently. For example, camera calibration is carried out by a standalone module and it generates camera-specific configuration files that are updated as needed. Note that intrinsic camera parameters are not expected to change unless the cameras are replaced, but a change in camera orientation as small as 0.01 degree requires that the extrinsic calibration is updated. Currently, only the PCCP VAP generation module is ported to the ARM system.

### <span id="page-10-1"></span>**3.1 PCCP VAP Algorithm**

The PCCP VAP generation module executes through the following four main stages for each time interval starting from sunrise until sunset for a day:

- Pre-processing:
	- Distortion correction and image enhancement Images are read in pairs, corrected for radial distortion, and enhanced by unsharp masking to emphasize the high-frequency features.
	- Cloud mask generation and sun detection Regions of clouds are extracted from the background and the region of sun (if in FOV) is discarded.
- Feature extraction and matching:
	- Distinctive cloud features are identified inside the cloud mask in the reference image.
	- A match for each feature is sought in the pairing image by using the hierarchical block search method described in Section 2.2.
- Post-processing:
	- A 3D filtering is applied to remove false positives.
- Back-projection DLT is used to estimate the 3D coordinates corresponding to the filtered matches.

Note that although post-processing substantially reduces the number of false positives, it does not completely eliminate them at all times. The algorithm may report false detections under clear sky but hazy conditions when the sun is close to the horizon and is in the FOV of the camera. However, the number of false detections for such cases is in the order of tens whereas the number of correct positives are in the order of thousands in most cloud conditions. Another point worth mentioning is that the algorithm may not be able to detect any cloud points at all when the clouds do not exhibit any distinct features such as in the case of heavy rain, fog, snow, etc.

### <span id="page-11-0"></span>**3.2 Input and Output Data for the PCCP VAP**

The PCCP VAP algorithm reads synchronized images from a stereo pair as input. The input images are tagged as

*sgpstereocamaxx.a1.YYYYMMDD.HHMMSS.jpg*,

*sgpstereocambxx.a1.YYYYMMDD.HHMMSS.jpg*,

the letters a and b referring to the reference and the pairing cameras, respectively.

The dimensions and the variables in PCCP VAP datastream are:

#### **Dimensions**:

**time** (UNLIMITED)

**camera\_a\_col** = 2592, number of columns of the reference image

**camera**  $\bf{a}$  row = 1944, number of rows of the reference image

#### **Variables**:

**base** time – Base time in Epoch in seconds since 1970-1-1 0:00:00 0:00

**time** offset – Time offset from base time in seconds since YYYY-MM-DD 00:00:00 0:00

**time –** Time from midnight since YYYY-MM-DD 00:00:00 0:00

 **x\_relative –** Distance to the East in meters relative to the *base*, function of (time, camera\_a\_col, camera\_a\_row)

 **y\_relative –** Distance to the North in meters relative to the *base*, function of (time, camera\_a\_col, camera a row)

**z** relative – Height in meters relative to the *base*, function of (time, camera a col, camera a row)

**camera b** col – References camera b x axis to camera a pixel axes, function of (time, camera a col, camera\_a\_row)

**camera\_b\_row** – References camera by axis to camera a pixel axes, function of (time, camera a col, camera\_a\_row)

**base** lat – North latitude of the base coordinate in degrees

**base\_lon –** East longitude of the base coordinate in degrees

**base** alt – Altitude of the base coordinate above mean sea level in meters

**input images –** Names of the processed input stereocamera images

**lat –** North latitude

**lon –** East longitude

**alt –** Altitude above mean sea level in meters.

The **base\_lat**, **base\_lon**, and **base\_alt** variables refer to the position of the *base*. For ARM cameras situated at the SGP CF, *base* is selected to be the position of the Doppler lidar as its data is frequently used for comparison. The **lat**, **lon**, and **alt** variables refer to the position of the reference camera, but not to the PCCP data. The GPS positions of the ARM baseline stereo cameras are listed in Table 1.

| Camera site | Latitude $(N^{\circ})$ | Longitude $(Wo)$ | Altitude (m) |
|-------------|------------------------|------------------|--------------|
| SGP/E43a    | 36.63704               | 97.53817         | 311          |
| SGP/E43b    | 36.64056               | 97.53435         | 310          |
| SGP/E44a    | 36.63705               | 97.43015         | 319          |
| SGP/E44b    | 36.63360               | 97.42650         | 321          |
| SGP/E45a    | 36.54990               | 97.47970         | 317          |
| SGP/E45b    | 36.54950               | 97.48550         | 316          |

<span id="page-12-0"></span>**Table 1**. GPS locations of SGP stereo setups.

**x** relative, **y** relative, and **z** relative are the fundamental variables identifying the positions of the detected cloud points. They are stored in the datastream as a function of time, columns (**camera\_a\_col**), and rows (**camera** a row) of the reference camera. Note that the number of pixels in a camera screen (camera\_a\_row times camera\_a\_column) is the maximum number of features that can be detected at any time instance. However, most of the pixels of an image at a time may not correspond to a distinctive feature or may not correspond to a cloud point at all, therefore most of the **x\_relative**, **y\_relative**, and **z** relative entries have a value of "-99999", denoting that no cloud point is detected at that pixel. The valid entries of these variables are exhibited in Figure 5 for March 24, 2020. The upper panel presents a heatmap showing the distribution of reconstructed cloud points by time and height using the variable **z** relative. The lower panels show the distortion-corrected image captured at 20:43:20 UTC on the left and **x** relative versus **y** relative (black dots) and the two camera positions (blue and green squares) on the right panel.

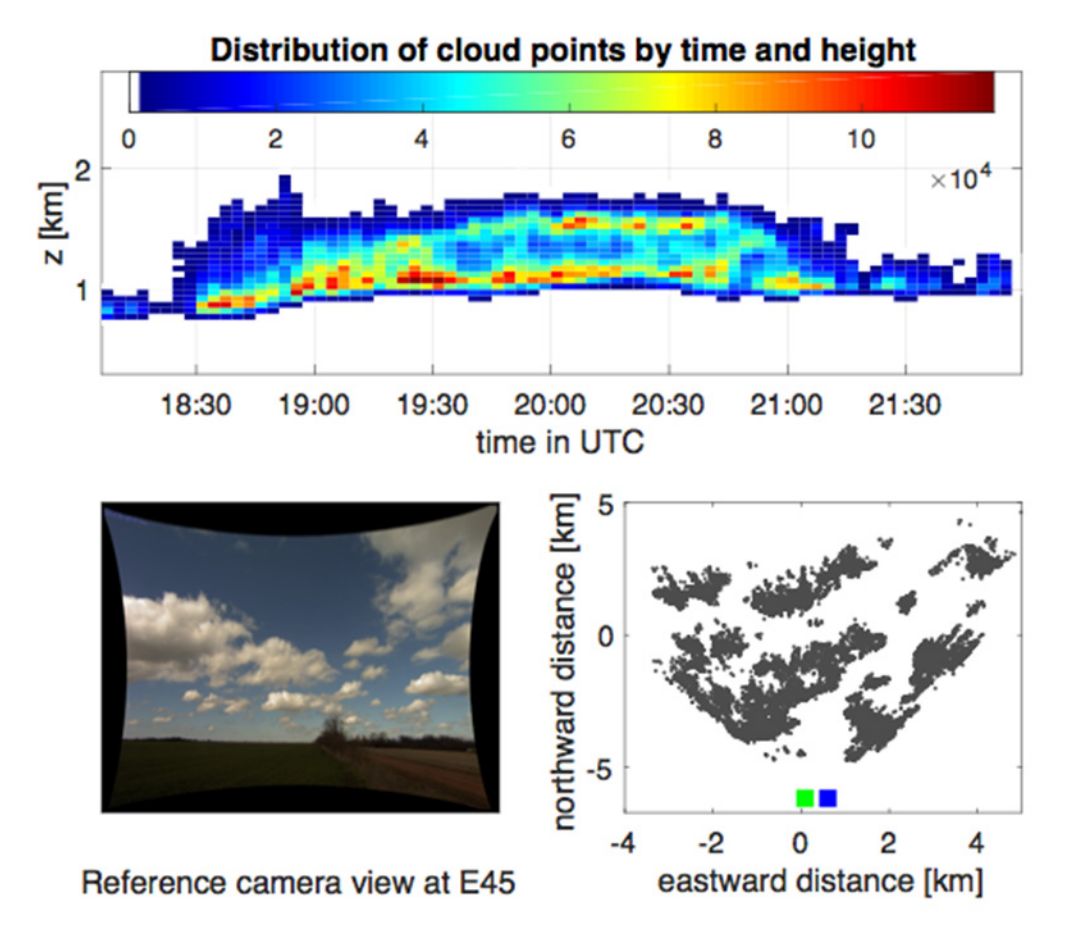

<span id="page-13-1"></span>**Figure 5**. PCCP VAP variables for E45 site on March 24, 2020. The upper panel displays the distribution of the reconstructed cloud points by time and height. The colors represent the count of the detected points in the corresponding bin. The bottom left panel shows the distortion-corrected reference camera image at time 20:43:20 UTC. The bottom right panel displays **x** relative versus **y** relative for the reconstructed cloud points at 20:43:20 UTC. The blue and the green squares in the bottom right panel represent the reference and the pairing cameras at the site, respectively.

## <span id="page-13-0"></span>**4.0 Clouds Optically Gridded by Stereo (COGS)**

As presented in the earlier sections, PCCP provides 3D coordinates of cloud points collected over the surface of clouds (Figure 3) captured from a single view. When synchronous PCCP data are available from multiple views surrounding a cloud, it is possible to extract the representation of the whole cloud surface. COGS is a four-dimensional (4D) map of cloudiness generated by multiview stereo reconstruction using PCCP datastreams from the ARM stereo camera ring at the SGP site (Romps and Öktem 2018). COGS data are particularly useful for studies of the life cycles and microphysical attributes of shallow cumulus clouds (Romps et al. 2021, Öktem and Romps 2021, Tian et al. 2021, Williams et al. 2021). COGS covers a 6 km x 6 km x 6 km region at the SGP Central Facility centered at the position of the Doppler lidar as illustrated in Figure 6. The grid resolution is 50 m in horizontal and vertical directions and 20 seconds in time.

*DM Romps and R Öktem, December 2022, DOE/SC-ARM-TR-252*

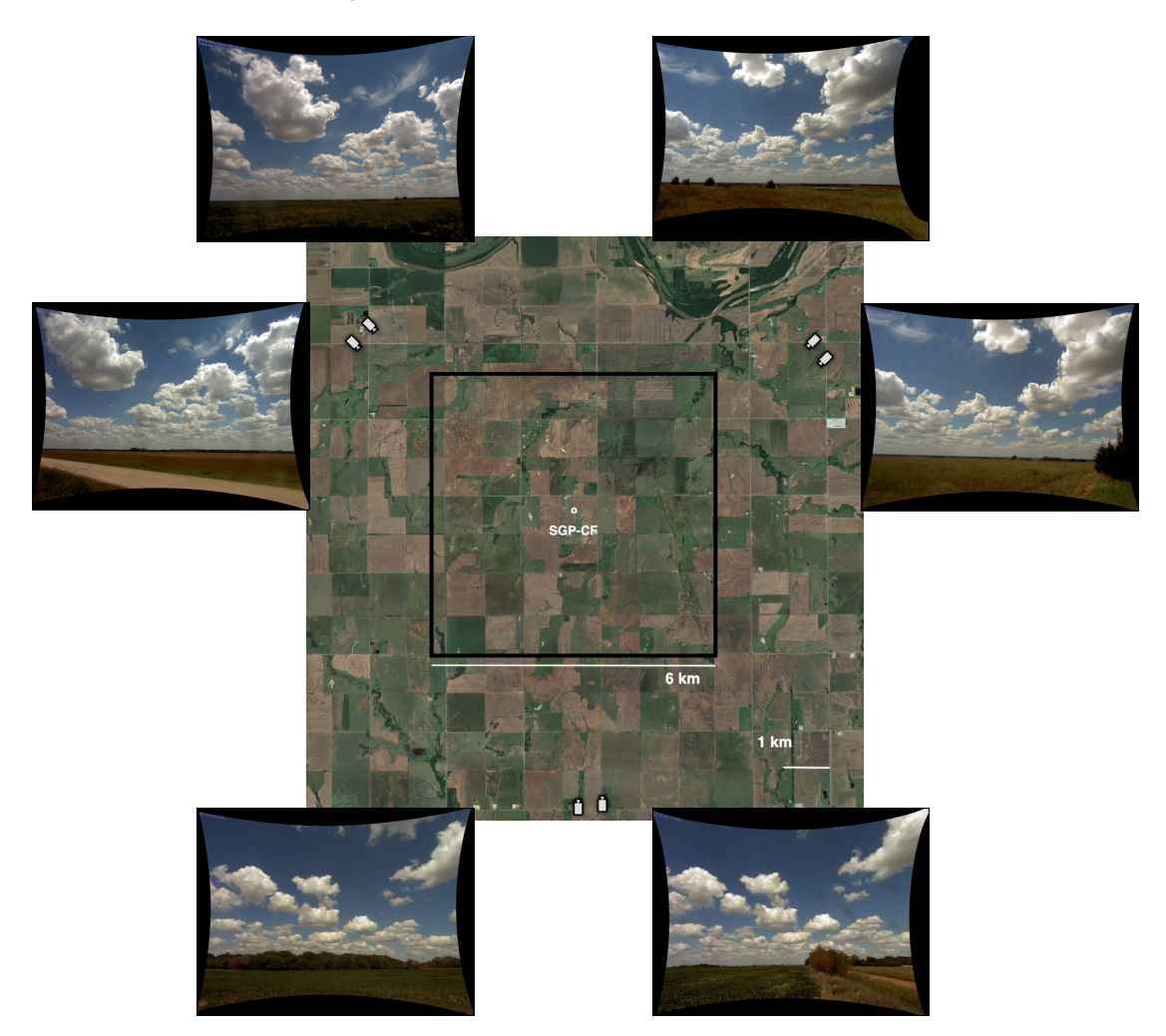

<span id="page-14-1"></span>**Figure 6**. Locations of the six cameras at the ARM SGP site are shown on the map. The black box defines the COGS reconstruction area encircling the Central Facility (CF). The six pictures show views of clouds from each camera on August 22, 2022, at 18:30 UTC.

### <span id="page-14-0"></span>**4.1 COGS VAP Algorithm**

COGS is best suited for representing shallow cumulus clouds. A preprocessing algorithm inspects PCCP data in half-hour intervals and returns true if it detects shallow cumulus cloud events in that half-hour interval. COGS VAP is executed only over these shallow cumuli detected intervals.

The basic assumptions in generating COGS are that: 1) a cloud surface that is in the common field of view (CFOV) of the three cameras but not captured by one of the camera pairs can be captured by either one of the other camera pairs, 2) the obstructed regions can be estimated from the retrieved data. The CFOV is enclosed by the black box in Figure 6 and up to 6 km above the ground. This cubic volume is gridded with 50-m resolution in horizontal and vertical directions. The grids that are out of the CFOV are labeled as not available (NA). 3D coordinates in all PCCP datastreams are already recorded with respect to the center of the COGS region as its origin; therefore translation or rotation of PCCP data are not required when combining them. COGS grids that are in the CFOV are labeled as non-cloudy by default and the cloudy grids are filled in the following steps:

- Cross-validation: PCCP from each camera pair are back-projected onto the other four camera planes. Back-projection refers to finding the 2D pixel locations on the reference and pairing camera planes associated with a 3D PCCP coordinate, using the pinhole model. Back-projections that hit a cloudy pixel (identified by the same cloud detection method used in PCCP VAP) are considered as true positives and corresponding grids are filled. This step aims to eliminate the false positives as much as possible, by incorporating information from other cameras.
- Missing cloud point detection: Cloud boundaries are extracted and hollow parts are identified from the filled grids. Hollow parts might be the results of cloud points missed by PCCP VAP due to not exhibiting distinctive features (i.e., overexposed cloud region in Figure 3) or not lying on the cloud surface.
- Rematching and validation: The grids associated with missing cloud points are assigned as 'cloudy grids' if their back-projections satisfy the following two conditions: 1) they hit a cloudy pixel, 2) the projection onto the reference image matches with the projection onto the pairing image. This step aims to recover missing cloudy grids without introducing false positives.

## <span id="page-15-0"></span>**4.2 Input and Output Data for the COGS VAP**

COGS VAP uses PCCP datastreams and PCCP images from the three stereo pairs as inputs. The original camera images have lens distortion as shown in Figure 2. When the PCCP VAP corrects these images for lens distortion, it saves them so that they are later read by the COGS VAP.

The input images are tagged as

*sgppccpaxx.c1.YYYYMMDD.HHMMSS.jpg,*

*sgppccpbxx.c1.YYYYMMDD.HHMMSS.jpg,*

and the input datastream is tagged as

*sgppccpxx.c1.YYMMDD.HHMMSS.nc,*

where *xx* refers to the camera site and the letters a and b refer to the reference and the pairing cameras, respectively.

The dimensions and the variables in COGS VAP datastream are:

#### **Dimensions**:

**time** (UNLIMITED)

- **x** 121 grids representing distance to East in meters, from -3 km to 3 km, in 50-m intervals
- **y** 121 grids representing distance to North in meters, , from -3 km to 3 km, in 50-m intervals

**z** 120 grids representing altitude above the ground in meters, from 25 m to 5975 m in 50-m intervals

**Variables**:

**base\_time –** Base time in Epoch in seconds since 1970-1-1 0:00:00 0:00

**time\_offset** – Time offset from base\_time in seconds since YYYY-MM-DD 00:00:00 0:00

**time –** Time from midnight since YYYY-MM-DD 00:00:00 0:00

 **cloud\_status–**[0,1,2] representing [no cloud, NA, cloud] for the corresponding grid, function of  $(x,y,z,time)$ 

 **cldfrac –** vertically projected cloud fraction calculated from the number of cloudy grids and the number of available grids at the cloud base height, function of (time)

**cbh–** estimated cloud base height, function of (time)

**input images** – Names of input images

**lat –** North latitude of the center of the COGS grid

**lon –** East longitude of the center of the COGS grid

**alt –** Altitude above mean sea level in meters.

The **lat** and **lon** variables refer to the position of the center of the COGS grid in horizontal direction. **alt** is the mean sea level at  $z = 0$ . The GPS positions of the ARM baseline stereo cameras are listed in Table 1.

The trinary values of **cloud\_status** indicate whether the corresponding grid for the associated time and space is cloudy, not-cloudy, or NA. NA is assigned when that grid is not in the field of view of all three pairs. The positions of NA grids vary with height. Within long intervals of time, such as months or years, NA grid positions may also slightly vary due to a slight change in the orientation of any of the cameras.

Cloud fraction and cloud base height estimations are also included in the COGS datastream as a function of time. Cloud base heights are estimated as the 1% of the cloudy grid heights. Cloud fraction is calculated as the fraction of vertically projected cloudy grids over total number of available grids at the cloud base height.

Figure 7 plots COGS data for August 22, 2022. The upper left panel shows the distribution of cloudy grids over time and height. The colors represent the fraction of cloudy grids over total number of grids (that are not NA) for a horizontal slice in the corresponding height and time bin. Cloud base height defined as the 1% of the cloudy grid heights and vertically projected cloud fraction are plotted in the left and right axes, respectively, of the upper right panel. The lower panels display instantaneous COGS data at time 18:30 UTC. The left panel shows the thickness of the cloudy grids over the eastward and northward distances from the center. The right panel displays instantaneous cloudy COGS grids in 3D Cartesian coordinates. The red circles refer to the six camera locations.

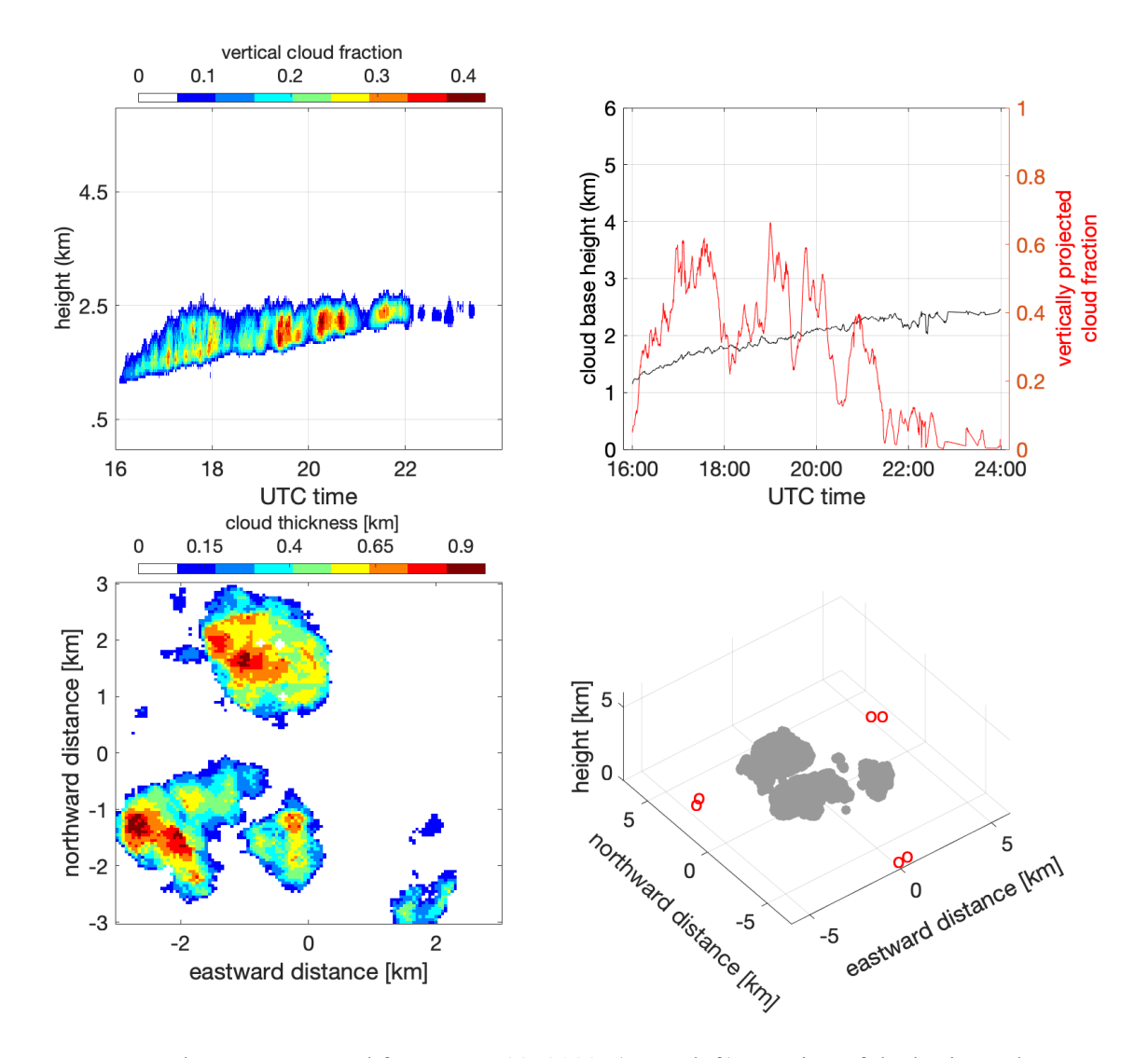

<span id="page-17-0"></span>**Figure 7**. COGS data are presented for August 22, 2022. (upper left) Fraction of the horizontal COGS domain that is cloudy as a function of UTC time and height above the ground. (upper right) Cloud base height defined as the 1% of the cloudy grid heights and vertically projected cloud fraction are plotted in the left and right axes, respectively. The lower panels display instantaneous COGS data at time 18:30 UTC. (lower left) The thickness of the cloudy grids are plotted over eastward and northward distances from the center of the COGS region. (lower right) Cloudy COGS grids are displayed in 3D Cartesian coordinate system. The red circles refer to the six camera locations.

## <span id="page-18-0"></span>**5.0 References**

Bradski, G. and A Kaehler. 2008. *Learning OpenCV, Computer Vision with the OpenCV Library*. O'Reilly Media.

Hartley, R, and A Zisserman. 2003. *Multiple View Geometry in Computer Vision*. Cambridge University Press, Cambridge, United Kingdom.

Öktem, R, Prabhat, J Lee, A Thomas, P Zuidema, and DM Romps. 2014. "Stereophotogrammetry of oceanic clouds." *Journal of Atmospheric and Oceanic Technology* 31(7):1482–1501, <https://doi.org/10.1175/JTECH-D-13-00224.1>

Öktem, R, and DM Romps. 2015. "Observing atmospheric clouds through stereo reconstruction." *Proceedings of SPIE* 9393,<https://doi.org/10.1117/12.2083395>

Öktem, R, and DM Romps. 2021. "Prediction for cloud spacing confirmed using stereo cameras. *Journal of the Atmospheric Sciences* 78(11): 3717−3725,<https://doi.org/10.1175/JAS-D-21-0026.1>

Romps, DM, and R Öktem. 2017. Stereo Cameras for Clouds (STEREOCAM) Instrument Handbook. U.S. Department of Energy. [DOE/SC-ARM-TR-204.](https://www.arm.gov/publications/tech_reports/handbooks/stereocam_handbook.pdf)

Romps, DM, and R Öktem. 2018. "Observing Clouds in 4D with Multiview Stereophotogrammetry." *Bulletin of the American Meteorological Society* 99(12): 2575−2586, [https://doi.org/10.1175/BAMS-D-](https://doi.org/10.1175/BAMS-D-18-0029.1)[18-0029.1](https://doi.org/10.1175/BAMS-D-18-0029.1)

Romps, DM, R Öktem, S Endo, and A Vogelmann. 2021. "On the lifecycle of a shallow cumulus cloud: Is it a bubble, or plume, active or forced?" *Journal of the Atmospheric Sciences* 78(9): 2823−2833, <https://doi.org/10.1175/JAS-D-20-0361.1>

Tian, J, Y Zhang, SA Klein, L Wang, R Öktem, and DM Romps. 2021. "Summertime continental shallow cumulus cloud detection using GOES-16 satellite and ground-based stereo cameras at the DOE ARM Southern Great Plains site." *Remote Sensing* 13(12): 2309 <https://doi.org/10.3390/rs13122309>

Williams, CR, KL Johnson, SE Giangrande, JC Hardin, R Öktem, and DM Romps. 2021. "Identifying insects, clouds, and precipitation using vertically pointing polarimetric radar Doppler velocity spectra." *Atmospheric Measurement Techniques* 14(6): 4425−4444, <https://doi.org/10.5194/amt-14-4425-2021>

## **Appendix A**

### **Projection Relations**

<span id="page-19-0"></span>Let  $X = (x, y, z, 1)$  denote the homogenous coordinates of a point in 3D space. Similarly, let  $X' =$  $(x', y', 1)$  be the homogeneous coordinates of its projection in the camera screen. For a pinhole camera, the relation between  $X$  and  $X'$  is expressed as

$$
X'=P\cdot X.
$$

 *is the projection matrix that can be decomposed into camera, rotation, and translation matrices as* 

$$
P = C \cdot R \cdot T,
$$
  
\n
$$
C = \begin{bmatrix} f k_x & 0 & c_x \\ 0 & f k_y & c_y \\ 0 & 0 & 1 \end{bmatrix},
$$
  
\n
$$
R = \begin{bmatrix} 1 & 0 & 0 \\ 0 & cos\theta_1 & sin\theta_1 \\ 0 & -sin\theta_1 & cos\theta_1 \end{bmatrix} \begin{bmatrix} cos\theta_2 & 0 & -sin\theta_2 \\ 0 & 1 & 0 \\ sin\theta_2 & 0 & cos\theta_2 \end{bmatrix} \begin{bmatrix} cos\theta_3 & -sin\theta_3 & 0 \\ sin\theta_3 & cos\theta_3 & 0 \\ 0 & 0 & 1 \end{bmatrix},
$$
  
\n
$$
T = \begin{bmatrix} 1 & 0 & 0 & -x_0 \\ 0 & 1 & 0 & -y_0 \\ 0 & 0 & 1 & -z_0 \end{bmatrix},
$$

where  $f, k_x(k_y), c_x(c_y)$  are the focal length, number of pixels per distance on the camera screen's  $x'(y')$  direction, and the principal point coordinate of the camera screen (camera intrinsic parameters),  $\theta_1$ ,  $\theta_2$ ,  $\theta_3$ ,  $x_0$ ,  $y_0$ ,  $z_0$  are the Euler angles (pitch, yaw, roll) and camera world coordinates (camera extrinsic parameters), respectively.

Let  $X'_r$  and  $X'_l$  denote the two projections of a 3D point onto the reference and pairing stereo cameras, respectively. The epipolar line equation associated with  $X'_r$  is given by the equation

$$
e_l = F \cdot X'_r,
$$

where  $F$  is the fundamental matrix (see Hartley et. al. 2003 for derivation of the fundamental matrix). The epipolar constraint dictates that  $X'_l$  lies on the epipolar line  $e_l$ , therefore

$$
{X'_l}^T F X'_r = 0.
$$

## **Appendix B**

## <span id="page-20-0"></span>**Sample Code to Extract Instantaneous PCCP Data**

#Contact roktem@lbl.gov for questions #Date: June 2020 #This script reads PCCP data for a time instance and displays relevant plots #Usage: python pccp snapshot.py <input nc filename> <output plot filename> <time instance> e.g. python pccp snapshot.py sgppccpE45.c1.20190512.130000.nc sample plot  $201100$  $#$ # reads data from sgppccpE45.c1.20190512.130000.nc and saves the output in sample plot.png for time  $20:11:00$ 

import matplotlib as mpl import numpy as np import numpy.ma as ma import sys from mpl toolkits.mplot3d import Axes3D import matplotlib.pyplot as plt from netCDF4 import Dataset import time

```
plt.rc('xtick', labelsize=14)
plt.rc('ytick', label size=14)plt.rc('axes', labelsize=16)
plt.rc('figure', titlesize=16)
```

```
###2D plot of x,y variables in subplot(2,2,si)
def plot2D(x,y,fig,si,xlabel,ylabel):ax = fig.add subplot(2,2,si)ax.\text{scatter}(x, y, s=1, \text{marker} = x', c = 'gray')ax.set xlabel(xlabel)
  ax.set ylabel(ylabel)
  ax.xaxis.labelpad = 5
  ax.yaxis.labelpad = 5
```

```
###3D plot of x,y,z variables in subplot(2,2,si)
def plot3D(x,y,z,fig,si):#check if data point count is sufficient for display
  if (len(x) > 10):
     ax = fig.add subplot(2,2,si, projection='3d')x = [x[0:len(x)]]
```

```
y = [y[0:len(y)]]z = [z[0:len(z)]]x1 = int(min(min(x)))x2 = int(max(max(x)))y1 = int(min(min(y)))y2 = int(max(max(y)))ax.\text{scatter}(x, y, z, c='gray', marker='o')ax.xaxis.set ticks(np.arange(x1,x2,int((x2-x1+2)/4)+0.5))
    ax.yaxis.set ticks(np.arange(y1,y2,int((y2-y1+2)/4)+0.5))
    ax.view init(elev=15, azim=-70)
    ax.set xlabel('X[km]')
    ax.set ylabel('Y [km]')
    ax.xaxis.labelpad = 15
    ax.yaxis.labelpad = 15ax.zaxis.set ticks(np.arange(0,9,2))
    ax.set zlabel(Z[km]')
#filter out values that exceed 50km
def FilterRange(data in, indnz):
  if (indnz=-1):
    indnz = (abs(data in) < 50000) . nonzero()data out = data in[indnz]/1000 # convert to km
  return data out, indnz
def main():
  #check input arguments
  if (len(sys.argv) < 4):
    print('Usage: python pccp snapshot.py in filename out plot name time(HHMMSS)')
    print('e.g. python pccp snapshot.py sgppccpE44.c1.20180420.130000.nc sample 170000')
    sys.exit();
  inFileName = sys.argv[1] #input nc filename
  outFileName = sys.argv[2] #output png filename
  curTimeStr = sys.argv[3] #time to display
  curTime = int(curTimeStr[0:2])*3600+int(curTimeStr[2:4])*60+int(curTimeStr[4:6]) #convert to
integer
  #read input
  try:
    dataset = Dataset(inFileName, 'r', format='NETCDF4')except:
    print ('Could not open file:', in FileName)
  x relative var = dataset.variables['x relative']
  y relative var = dataset.variables['y relative']z relative var = dataset.variables[z relative']
```

```
timef = dataset.variables['time'][:]
```

```
tind = np.array(range(0,len(timeoff)))
  ti = tind[timeoff == curTime]if (len(ti)==0): #if no data is available at the time entered
     dt = abs(timeoff-curTime)tn = tind[dt == min(dt)] print('No data available at the entered time, the nearest available time is at 
',time.strftime("%H:%M:%S", time.gmtime(timeoff[tn])))
   else:
     x slice, ind nonzero = FilterRange(x relative var[ti][:][:],-1)
     y_slice,ind_nonzero = FilterRange(y_relative_var[ti][:][:],ind_nonzero)
     z slice, ind nonzero = FilterRange(z relative var[ti][:][:],ind nonzero)
     print(len(x \text{ slice}),' cloud points are extracted')fig = plt.figure(figsize = (20,10)) fig.suptitle('PCCP data from file '+inFileName +' at '+curTimeStr + ' UTC')
     plot2D(x_slice,y_slice,fig,1,'direction eastward [km]','direction northward [km]')
     plot2D(x_slice,z_slice,fig,2,'direction eastward [km]','altitude above the ground [km]')
     plot2D(y_slice,z_slice,fig,3,'direction northward [km]','altitude above the ground [km]')
     plot3D(x_slice,y_slice,z_slice,fig,4)
      fig.savefig('{}.png'.format(outFileName))
```
dataset.close()

##################################################################` main()

## **Appendix C**

## **Sample Code to Plot COGS Data**

<span id="page-23-0"></span>################################################################################ #Contact roktem@lbl.gov for questions #Author: Krista Gaustad, modified by Rusen Oktem #Date : June 2022 #This script reads COGS data and displays cloudy grids distribution over time #and height on a heatmap. The colors show the count of cloudy grids at the #corresponding height-time bin. Cloud base heights are also displayed in the #same plot with black marks. Cloud fraction is displayed in the bottom panel.

import matplotlib as mpl import numpy as np import numpy.ma as ma import sys from mpl\_toolkits.mplot3d import Axes3D import matplotlib.pyplot as plt from matplotlib import cm mpl.use('Agg') from matplotlib.colors import ListedColormap, LinearSegmentedColormap from mpl\_toolkits.axes\_grid1 import make\_axes\_locatable from netCDF4 import Dataset import time

VALIDCV =  $2$  #cloudy  $ZMAX = 120$  # number of height levels GRDSZ = 50 #grid size in m  $HGRDSZ = 25$  #half grid size DELTAT =  $20$  #s between frames TRES = 300 #time resolution in seconds

def plot\_cogs\_data(in\_file, quicklook\_path): try: dataset = Dataset(in\_file, 'r', format='NETCDF4') except: print('Could not open file:', in file)

 #Read the variables from nc file  $cl = dataset.variables['cloud status']$ #4D cogs data  $t = dataset.variables['time'][:]$  $cbh = dataset.variables['cbh'][:]$  #cloud base height, 1D function of time cf = dataset.variables['cldfrac'][:] #cloud fraction, 1D function of time  $Nt = len(t)$  #length of time index

```
 #get count of height bins
ts = int(t[0]) #start time
te = int(max(t)) + 20 #end time
tr = int((te-ts)/TRES) #number of time bins
tind = np.array(range(0,Nt))clz = np{\text .}zeros((tr,\text ZMAX))
```

```
tcnt = 0
tsc = TRES/20 for ii in range(ts,te-TRES,TRES):
   ti = tind[(t>=ii) \& (t < ii+TRES)] #time interval from [ii,ii+tstep)
   if len(ti) > 0: #if there exists data in this time interval
       for zi in range(ZMAX):
         \text{cslice} = \text{cl}[t\mathbf{i}, z\mathbf{i}, \dots]clz[tent][zi] = (cslice==VALIDCV).sum()/tsc
   tcnt = tcnt + 1
```

```
 #generate mesh data for display
 tax, hax = np.mgrid[ts:te:tr*1j, HGRDSZ:ZMAX*GRDSZ-HGRDSZ:ZMAX*1j]
hax = hax/1000 #from m to km
 # Time indices to display
num_time_steps = int((te-ts)/4)
tind = \Boxfor x in range(ts, te, num time steps):
  tind.append(time.strftime("%H:%M", time.gmtime(x)))
```
#### #PLOTS

 $fig = plt.figure(figsize = (20,10))$  #upper panel, distribution of grid counts over height and time, and cloud base height  $ax1 = fig.add \text{ subplot}(2,1,1)$  $ax1.xaxis.set$  ticks(np.arange(ts,te,num time steps)) ax1.set\_xticklabels(tind, minor=False, rotation=45, fontsize=12) plt.yticks(fontsize=12 ) ax1.set\_ylabel('Height [km]',fontsize=15) ax1.set title('Cloudy grids from file  $\{\}$ '.format(in file),fontsize=15)

### #modify color map so that 0 is represented by white

```
colormap = plt.cm.get-cmap('rainbow')colors = colormap(np.arange(colormap.N))colors[0,:]=1 colormap = LinearSegmentedColormap.from_list(colormap.name, colors, colormap.N)
```
 $cax = plt.pcolormesh(tax, hax, clz, cmap = colormap, shading = 'nearest')$  plt.plot(t,cbh/1000,linestyle="",marker="o",color='k',label='cloud base height') #cloud base height plt.legend(loc="best",fontsize=12,framealpha=1, frameon=True) #add colorbar fig.colorbar(cax,ax=ax1,fraction=0.05,aspect=30,pad=0.2,panchor= $(0,1)$ ,orientation = 'horizontal',label='count of cloudy grids per 20 s')

```
 #lower panel, cloud fraction
```

```
ax2 = fig.add \text{ subplot}(2,1,2) plt.plot(t,cf,linestyle="",marker="+",color='k')
ax2.xaxis.set ticks(np.arange(ts,te,num_time_steps))
ax2.set_xticklabels(tind, minor=False, rotation=45, fontsize=12)
 plt.yticks(fontsize=12 )
 ax2.set_xlabel('UTC time [HH:MM]',fontsize=15)
 ax2.set_ylabel('Cloud fraction', fontsize=15)
```
 fig.savefig(quicklook\_path) dataset.close()

```
##################################################################`
```

```
def main():
```

```
 #check input arguments
if (len(sys.argv)\leq3):
  print('Usage: python cogs_quickplot.py in_filename out_plot_name')
   print('e.g. python cogs_quickplot.py cogsS4.20181220.130000.nc out')
   sys.exit();
```

```
inFileName = sys.argv[1] #input nc filename
 outFileName = sys.argv[2] #output png filename
plot cogs data(inFileName, outFileName)
```
main()

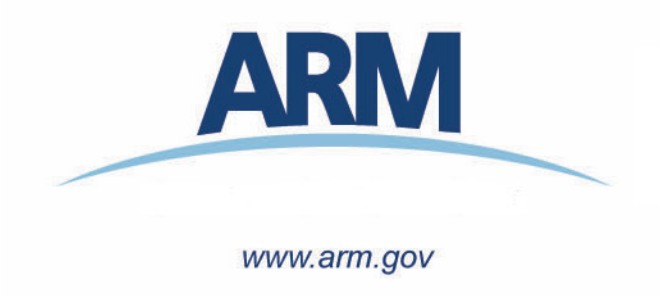

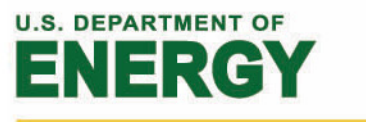

Office of Science